**2nde**

**Thème 4 Électricité**

# **TPP14 Un exemple de capteur : la L.D.R.**

**NOMS :**

Chapitre 6P Livre page 306

L'objectif de ce TP est d'élaborer puis de mettre en œuvre un protocole expérimental afin de déterminer la vitesse en km.h-1 d'un point situé à une extrémité d'un handspinner.

On utilisera une photorésistance (LDR).

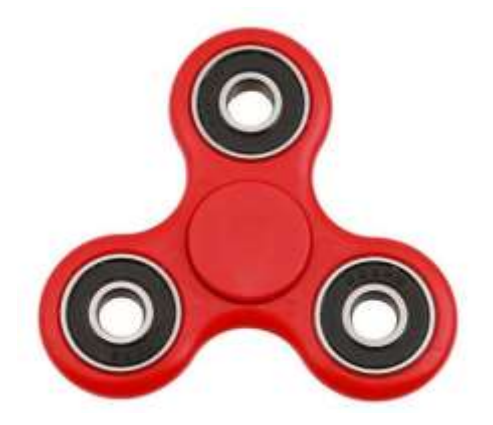

### **I. Comprendre le montage expérimental**

#### *Document 1: Photorésistance :*

Une photorésistance, aussi appelée LDR (Light Dependent Resistor = résistance dépendant de la lumière), est un composant électronique dont la résistance varie en fonction de la quantité de lumière incidente : plus elle est éclairée, plus sa résistance baisse.

#### *Document 2 : Conducteurs ohmiques :*

Deux conducteurs ohmiques de résistances respectives *R*<sup>1</sup> et *R*<sup>2</sup> associés en série se comportent de la même façon qu'un seul conducteur ohmique dont la résistance *R*eq est égale à *R*1+*R*2.

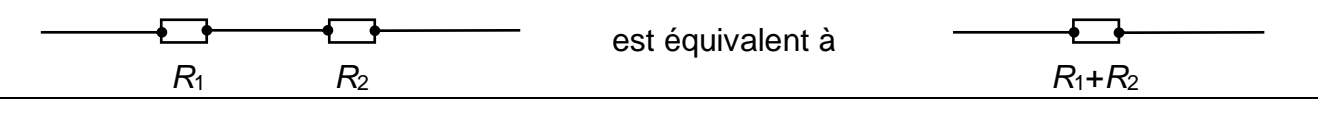

#### *Document 3: La loi d'Ohm :*

Aux bornes d'un conducteur ohmique, la tension électrique est proportionnelle à l'intensité du courant électrique qui la traverse.

 $U_{AB} = R$ *.I* ou  $U_{BA} = -R$ *.I* 

#### *Document 4 : Matériel mis à disposition :*

- Handspinner
- Laser de longueur d'onde *λ* = 650 nm
- -Photorésistance
- Résistance de 1 kΩ
- Générateur 6 V
- Platine de câblage
- Interface d'acquisition Foxy
- Notice simplifiée d'utilisation du logiciel d'acquisition Atelier Scientifique
- Notice simplifiée d'utilisation du logiciel Regressi
- fils de connexion
- réglet métallique

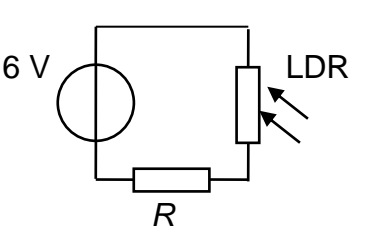

1. Déterminer comment évolue la résistance totale *R*+LDR du montage du document 4 lorsque la photorésistance est éclairée.

2. En déduire comment évolue l'intensité *I* du courant dans le circuit du document 4 lorsque la photorésistance (LDR) est éclairée.

3. Comment évolue alors la tension aux bornes du conducteur ohmique de résistance *R* ?

4. Réaliser le montage présenté dans le document 4.

5. À l'aide de la notice page suivante, utiliser l'interface Foxy pour vérifier l'évolution de la tension aux bornes du conducteur ohmique.

On pourra utiliser dans ce cas le mode balayage

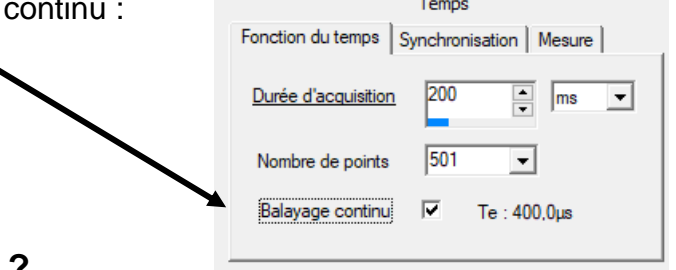

#### **II. Quelle est la vitesse du handspinner ?**

À l'aide des réponses aux questions précédentes, des documents et notices fournis, élaborer un protocole expérimental permettant de déterminer la vitesse en km.h<sup>-1</sup> d'un point situé à une extrémité d'un handspinner.

Mettre en œuvre ce protocole.

Détailler les démarches et les raisonnements. Présenter les calculs, les courbes et les résultats obtenus.

#### **Notice simplifiée du logiciel d'acquisition Atelier Scientifique**

Cliquer sur le lanceur Foxy (sur le bureau).

Choisir Généraliste dans l'interface

Connecter les deux fils de mesure sur les bornes de l'entrée 1.

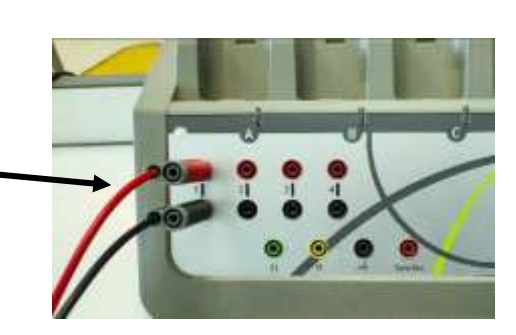

Choisir les voies d'acquisition en glissant/déposant l'entrée directe 1, puis le temps en abscisses.

- se

Entrée directe 1

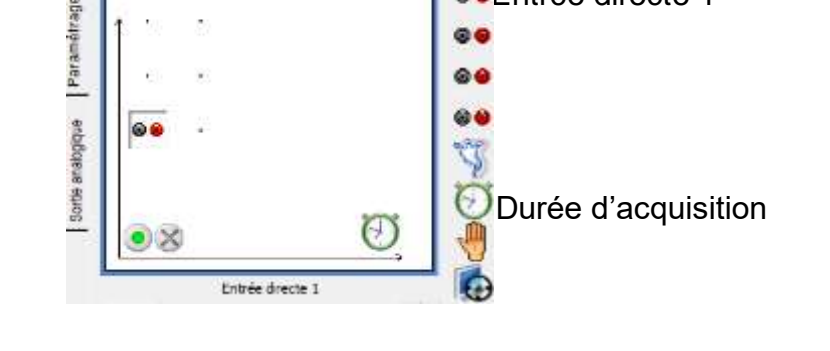

Paramétrer les voies d'acquisition en cliquant sur chaque voie, puis choisir le calibre 15 V.

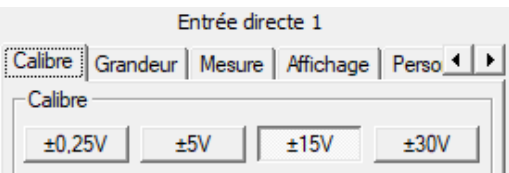

硏

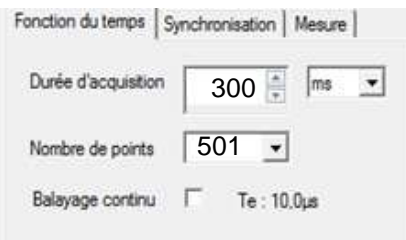

Choisir la durée d'acquisition en cliquant sur l'horloge en abscisses. La durée doit être adaptée à la mesure effectuée, en prenant toujours le plus de points possible.

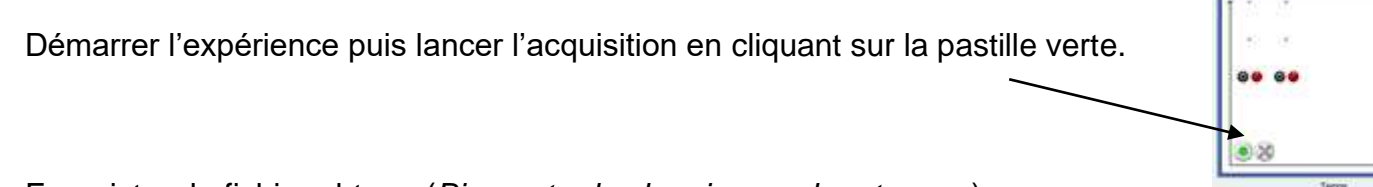

Enregistrer le fichier obtenu (*Bien noter le chemin pour le retrouver*).

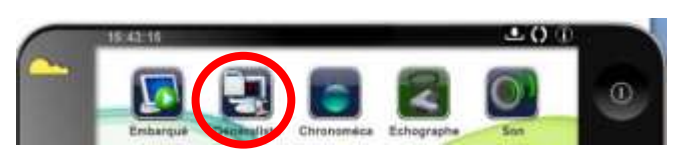

#### **Notice simplifiée du logiciel Regressi**

Ouvrir le logiciel Regressi Ouvrir le fichier enregistré précédemment : Fichier > Ouvrir Ne pas oublier de sélectionner en type de fichier : Jeulin (\*.lab)

Agrandir la fenêtre Graphe.

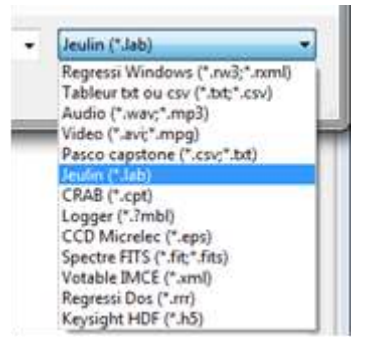

Si nécessaire, pour zoomer : cliquer sur  $\bigoplus_{\text{lower}}$ , puis tracer un rectangle de sélection sur une petite portion.

Zoomer jusqu'à ce que plusieurs motifs soient distinctement visibles.

Outils > Réticule données Cocher Deux curseurs et Ecart abscisse.

Déplacer les carrés noirs sur deux points qui permettent de mesurer

## **plusieurs périodes.**

En déduire par un calcul la valeur d'une seule période.

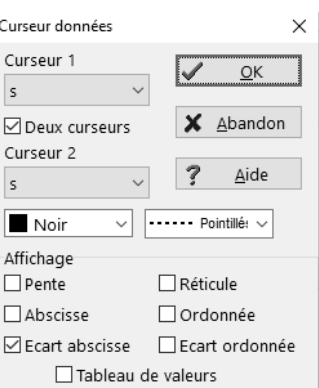